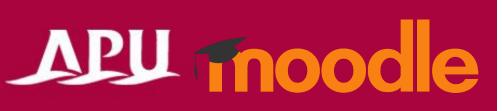

# Chat

## Contents

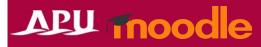

| Item | Content                                | Page |
|------|----------------------------------------|------|
| 1    | About Chat                             | P3   |
| 2    | Setting up Chat (Details of Each Type) | P4-7 |
| 3    | Entering the Chat and Sending Messages | P8   |
| 4    | Checking the Chat Log                  | P9   |

#### About Chat

APU moodle

- What can be done in Chat
  - Online interaction in real time (for the entire class)
  - Keeping a log of past chat conversations

#### **Important Notes**

- The chat content will be made available to all members participating in the chat session.
  - Private messages cannot be sent in chat sessions.
- Actions such as line breaks in messages, editing or erasing content that has been sent, or attaching files cannot be done.
- From "+ Add an activity or resource", select "Chat"
- Chat flow:

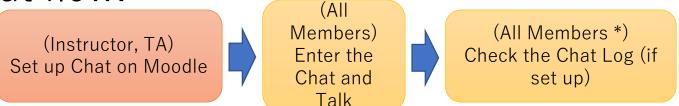

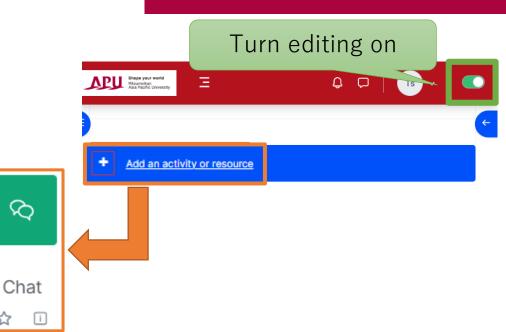

## Setting up Chat

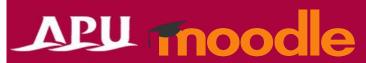

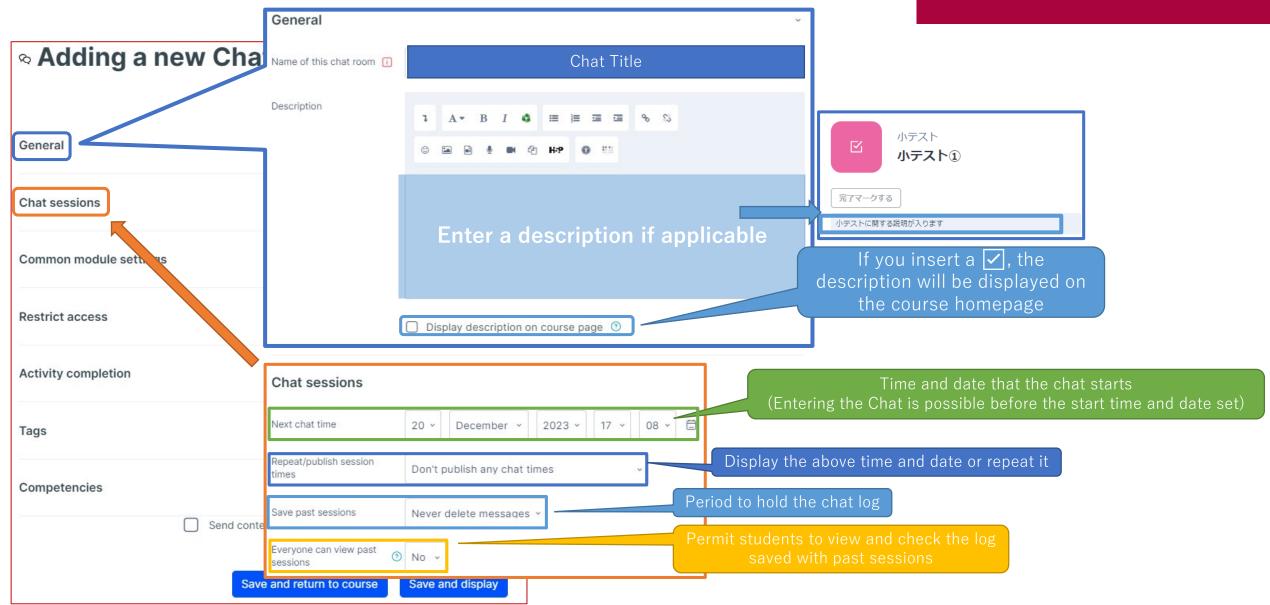

### (Common Functions) Common Module Settings

Add group/grouping

access restriction

below.

settings under "Group mode" above.

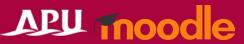

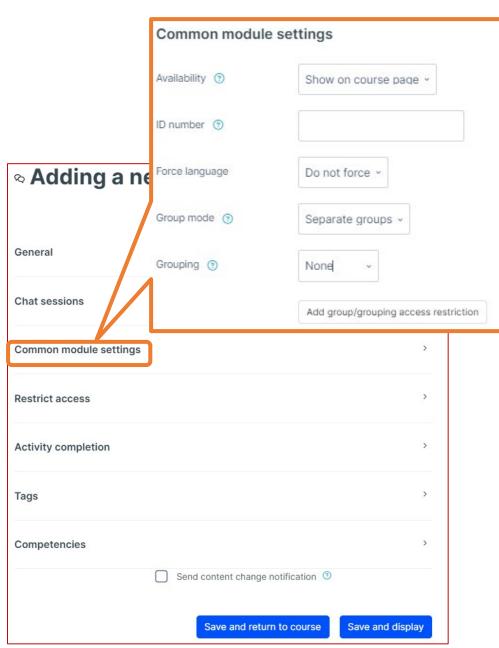

|                                                      | message will b                                                                                                    | whiteBOARD Miro Hidden from students is top page.                                                        |  |
|------------------------------------------------------|----------------------------------------------------------------------------------------------------|----------------------------------------------------------------------------------------------------|--|
| Common module set                                    | tings                                                                                                    |                                                                                                    |  |
| Availability                                         | You can select either "Show on course page" or "Hide on course page".  If "Hide" is selected, then students will not be able to view the Whiteboard until you change the setting to "Show". |                                                                                                    |  |
| ID number                                            | You can set an ID number for the activity (to help identify different teaching materials). This setting is generally left blank and not used.                                               |                                                                                                    |  |
| Force language                                       | This setting allows you to force all students to view the activity in a set language.                                                                                                    |                                                                                                    |  |
|                                                      | No groups                                                                                                    | Everyone registered for the course can access the Whiteboard                                             |  |
| Group mode                                           | Separate groups                                                                                                    | Students can only use Whiteboard within their own groups. Students cannot see the work of other groups.  |  |
|                                                      | Visible groups                                                                                                    | Students can only use Whiteboard within their own group, but they can also see the work of other groups. |  |
| Grouping                                             | You can enable this setting if you have set up groupings (collections of groups) in the course.                                                                                             |                                                                                                    |  |
| You can add access restrictions by group from the "F |                                                                                                    | s restrictions by group from the "Restrict access" section                                               |  |

\*You can only set up group access restrictions if you select one of the group

### (Common Functions) Restrict Access

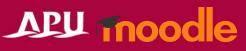

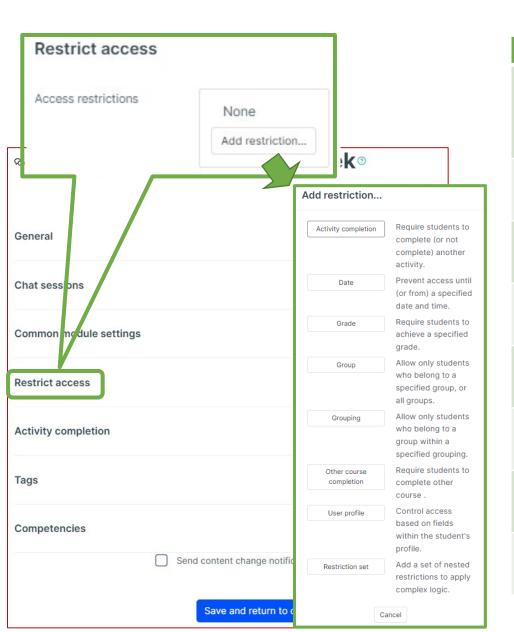

| Restrict access         |                                                                                                    |  |  |
|-------------------------|----------------------------------------------------------------------------------------------------|--|--|
| Activity completion     | Require students to complete a separate activity in the course to be able to access this activity.  E.g. 1: Students cannot access the activity unless they have completed a specified Survey E.g. 2: Students cannot access the activity unless they have completed a specified Assignment |  |  |
| Date                    | Set when students can start accessing the activity (the date and time it will appear in the course) and when they will lose access (the date and time it will be hidden from the course).                                                                                                   |  |  |
| Grade                   | Use this setting if you want to require students to achieve a set grade in a separate Assignment or Quiz within the course in order to access this activity.                                                                                                    |  |  |
| Group                   | Only allow students who belong to a specified group or students who don't belong to that group to access the activity.                                                                                                    |  |  |
| Grouping                | Only allow students who belong to the groups included in a specified grouping (collection of groups) to access the activity.                                                                                                    |  |  |
| Other course completion | Use this setting if you want to require students to complete another course in order to access the activity. (This setting is not recommended.)                                                                                                    |  |  |
| User profile            | This setting allows you to limit access to specified students.  E.g. Only allow students with specified student ID numbers to access the activity.                                                                                                    |  |  |
| Restriction set         | Use this setting if you want to use several of the above settings to set complex access restrictions for the activity.                                                                                                    |  |  |

#### (Common Functions) Activity Completion, Tags, Competencies

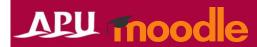

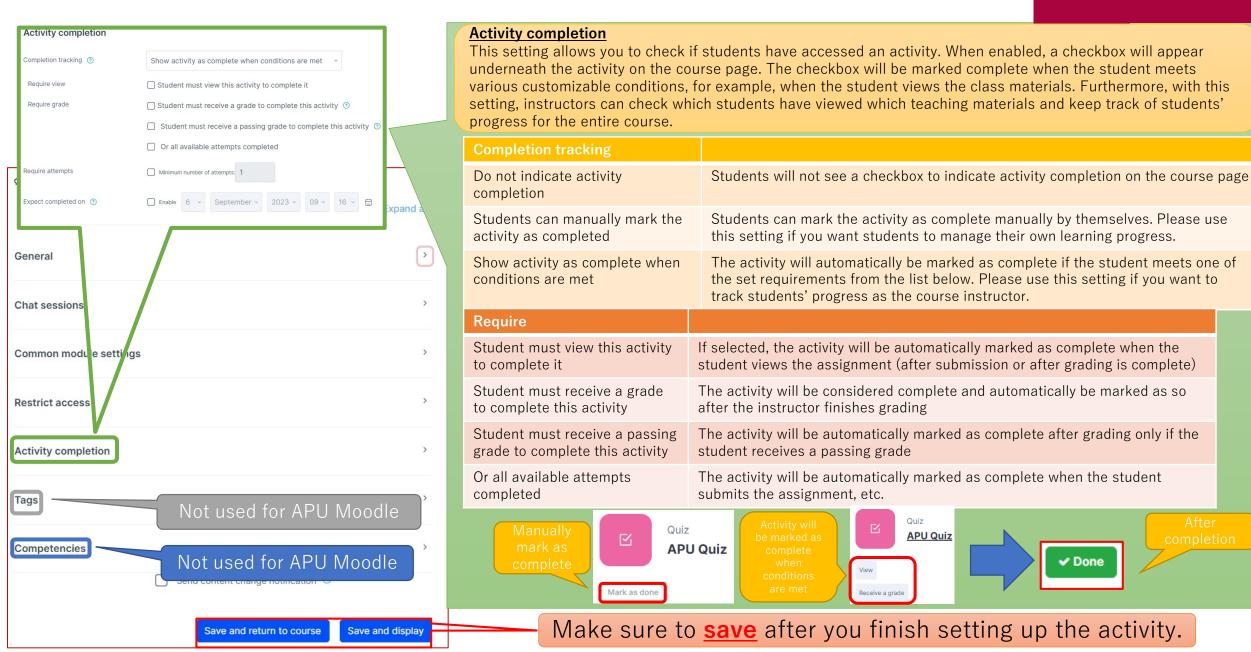

#### Entering the Chat and Sending Messages

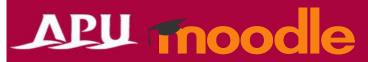

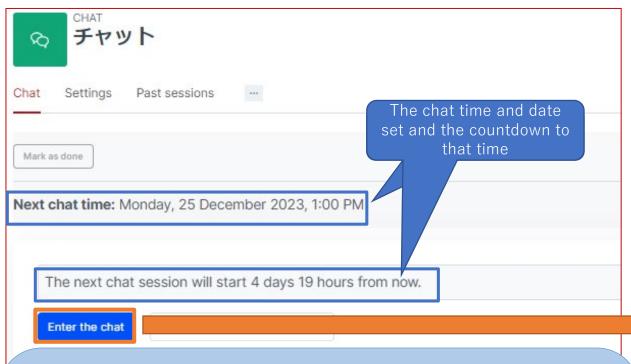

#### **Important Notes**

- The chat content will be made available to all members participating in the chat session.
  - Private messages cannot be sent in chat sessions.
- <u>Please note that doing the following actions will cause past conversations to disappear</u> from your screen:
  - Refreshing the page (reloading)
  - Clicking on the icon image of a participant
  - Changing the theme (UI)
- Actions such as line breaks in messages, editing or erasing content that has been sent, or attaching files cannot be done.
- There are no notifications when new messages are posted or when mentions (indicating who is the target of the reply) are made.
  - Only if someone sends a beep sound to you (a notification that sounds like a buzzer), a beep will sound if your device's sound is on.

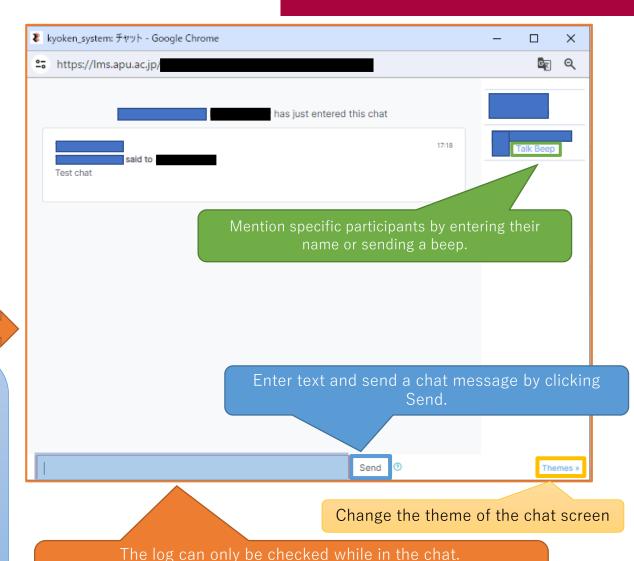

The log will not be shown before entering or after leaving the chat.

(It can only be viewed from Past sessions.)

## Checking the Chat Log

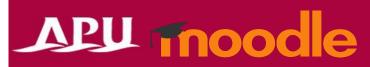

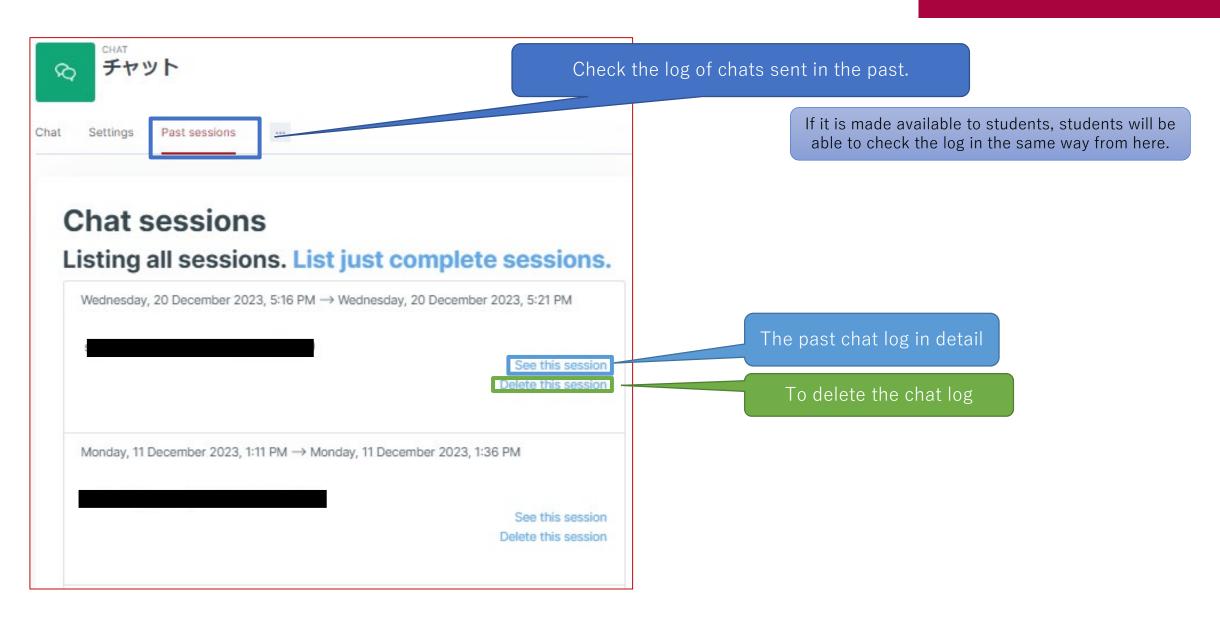